# Quick Start Guide

# **QSCREEN**

PATH MEDICAL, Germany

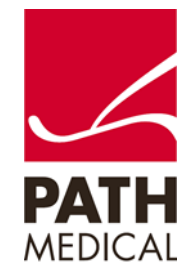

101359-01\_QScreen Quick\_Start\_Guide\_EN\_01

THE SOUND OF SCIENCE.

#### **Prepare the equipment**

1. Turn on QSCREEN by pressing the Power button

- 2. Press the Test icon to perform a test without selecting a patient. Test data can be assigned later to a patient. Refer to the User Manual for details on how to assign a test to a patient. Alternatively, select a new or existing patient on the device first.
- 3. The list of tests available on your device will be displayed.

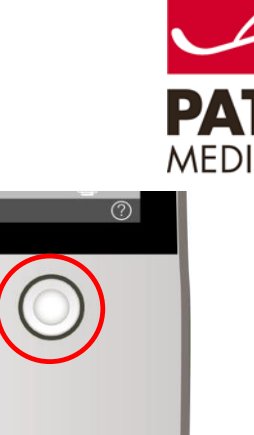

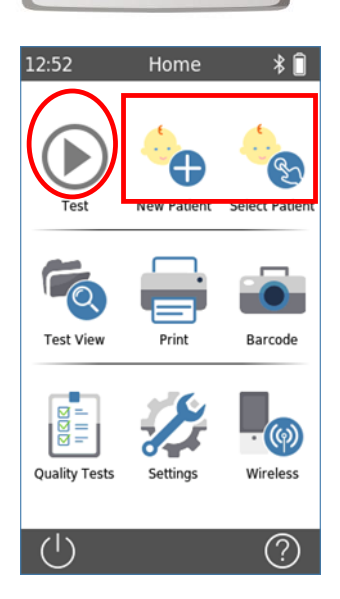

**Q** SCREEN<sup>®</sup>

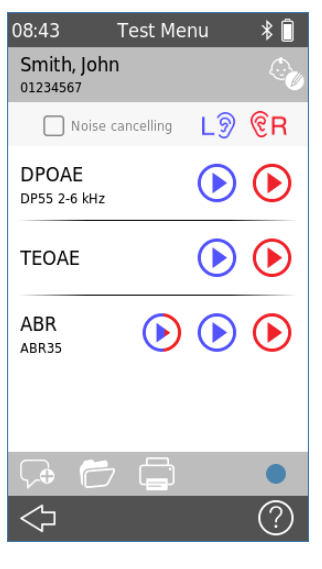

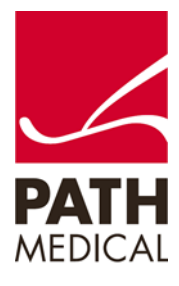

## **OAE TEST**

### **Test environment**

The ideal test environment for OAE testing is in a quiet room. Loud ambient background noise adversely affects OAE measurements.

## **Prepare the baby**

The baby should be sleeping or in a quiet and relaxed state. Sucking, blinking, crying or movement may negatively affect testing.

## **Place transducer**

Select an ear tip that fits the patient's ear canal and put it on the probe tip. Place the probe in the ear. Avoid holding the probe during the measurement as this can produce noise that may affect the test result

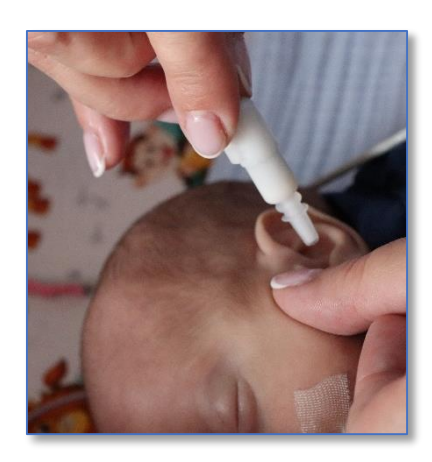

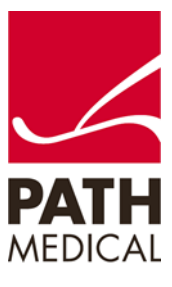

#### **Run test**

Select either TEOAE or DPOAE and press the blue button to start the test on the left ear or the red button to start the test on the right ear.

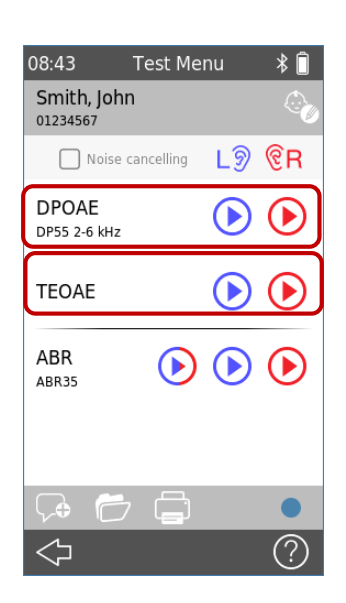

## **Probe Fit Check**

After starting an OAE test the screen will show "Checking". The device is checking if the probe fits properly and the ear canal is sealed. The bar turns green when probe fit is okay.

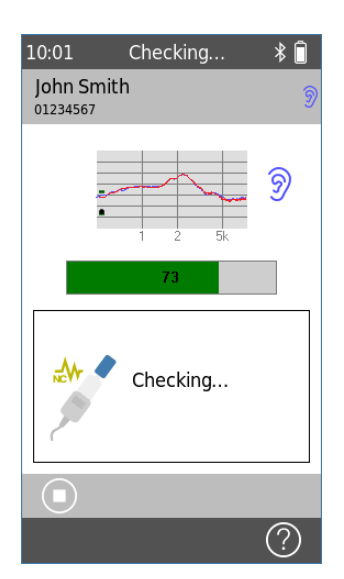

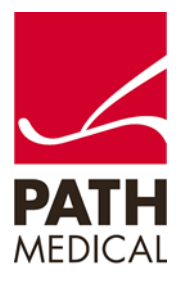

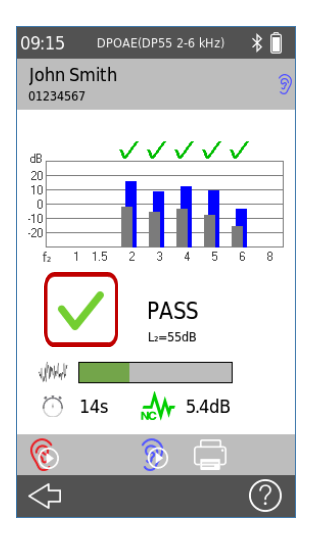

When the Pass criteria for the test is reached,  $\sqrt{ }$ is displayed in green below the measurement, indicating the test has PASSED

#### 09:38 DPOAE(DP55 2-6 kHz) John Smith 01234567 ✓✓✓∅∅  $1 - 1.5$ **REFER**  $12 = 55dB$ a Anal Jr ි 50s  $M_{\text{F}}$  2.8dB  $\circledcirc$   $\Box$ ଙ  $\Leftrightarrow$ ?)

When the Pass criteria for the test is not reached within the measurement  $time$ ,  $\blacktriangleright$  is displayed in red below the measurement, indicating the test is a REFER

#### 09:39 DPOAE(DP55 2-6 kHz) John Smith 01234567 ノのノ dR  $1 - 1.5$ Incomplete  $L_2 = 55$ dB  $\sqrt{\phantom{a}}$  4.7dB  $\oslash$  10s  $\circledcirc$   $\Box$ E)  $\Leftrightarrow$ ⑦

If the test is stopped manually before a PASS or REFER is generated by the system,  $\oslash$  is displayed below the measurement, indicating that the test is **INCOMPLETE** 

The other ear can be tested by pressing the  $\circledS$  icon (right ear in the example above)

The same ear can be tested again by pressing the  $\odot$  icon (left ear in the example above)

## **Test results (DPOAE)**

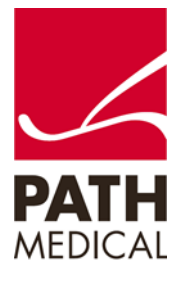

## **ABR TEST Test environment**

The ideal test environment for ABR is a quiet room where lights and other electronic equipment are turned off.

## **Prepare the baby**

## Patient state

The baby should be sleeping or in a quiet and relaxed state. Sucking, blinking, crying or movement may affect testing.

## Skin preparation

If the baby's skin is oily or covered in vernix, the electrode placement sites should be cleaned prior to placing the electrodes.

You can use a conductive gel with the electrodes to improve impedances.

## Place electrodes

Place surface electrodes using the specified test montage for the selected protocol (mastoid for single ear testing or nape for binaural testing)

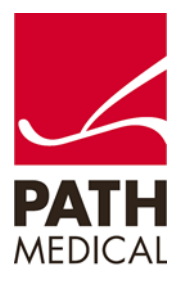

## **Prepare the baby**

Connect cables

Connect electrode cables to the respective surface electrodes

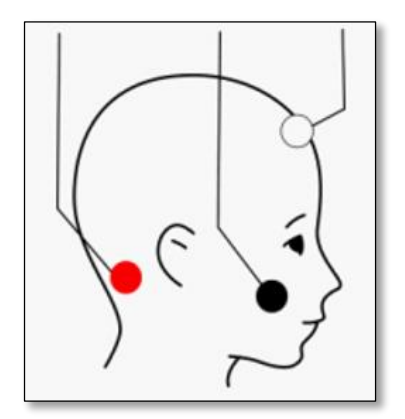

**Red**: On the nape of the neck for testing both ears simultaneously or mastoid for single ear measurement

**Black:** On the cheekbone (ground electrode)

**White:** On the upper part of the forehead

## **Place transducer**

When using an ear probe or insert earphones, place an ear tip onto the probe tip or the earphone and place the transducer in the ear. Avoid holding the probe during the measurement as this can produce noise that may affect the test result.

When using ear couplers fit the ear couplers onto the patient's ears.

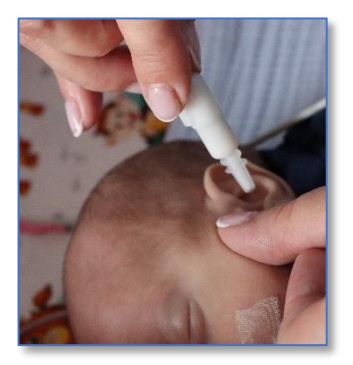

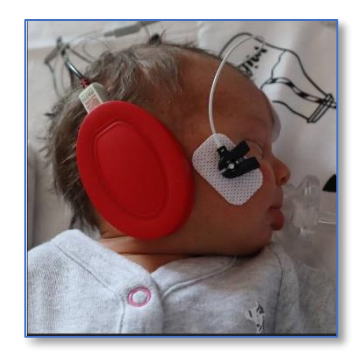

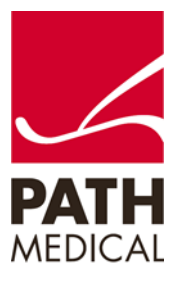

#### **Run test**

Select ABR and press the blue button to start the test on the left ear, the red button to start the test on the right ear, or the blue/red button to test both ears simultaneously.

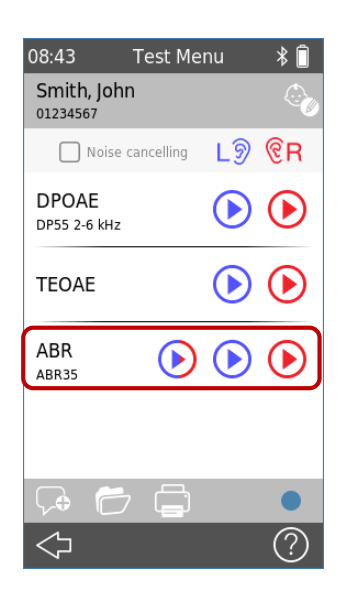

### **Impedance check**

After starting an ABR test the screen will show "Checking". The device is checking if the impedances are within the limits (green letters mean accepted, red letters suggest repositioning or replacing the electrodes)

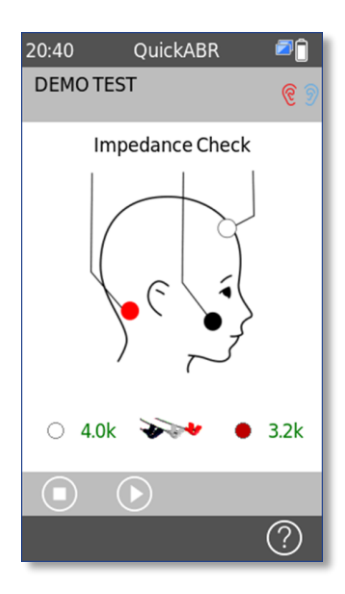

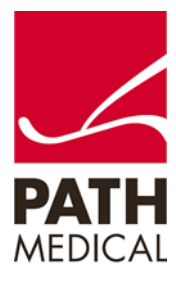

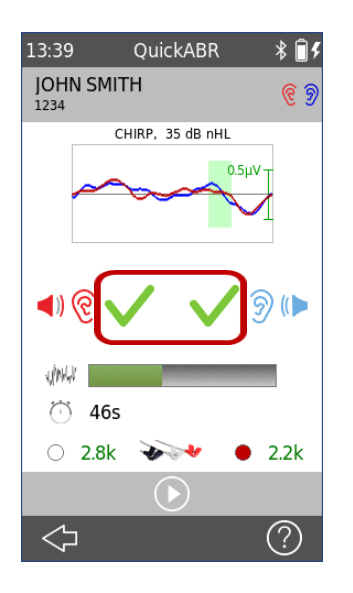

### **Test results**

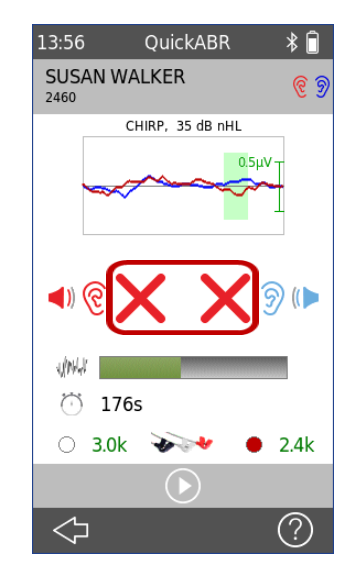

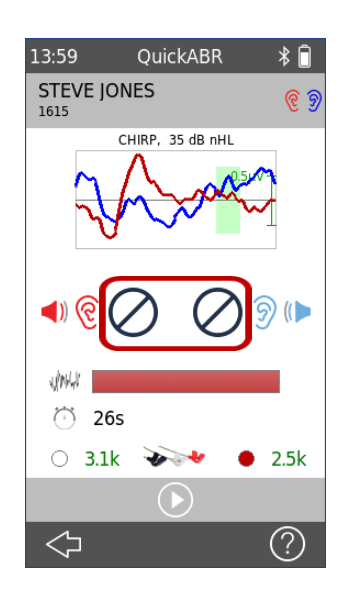

When the Pass criteria for the test is reached, is displayed in green below the measurement, indicating the test has PASSED

When the Pass criteria for the test is not reached within the measurement time,  $\bigtimes$  is displayed in red below the measurement, indicating the test is a REFER

If the test is stopped manually before a PASS or REFER is generated by the system,  $\oslash$  is displayed below the measurement, indicating that the test is INCOMPLETE

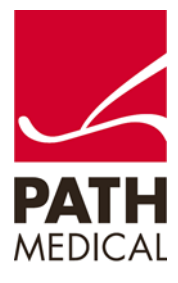

Quick Guide Information Release date: 2022-09 Revision: 01 Valid from: Firmware Rev 2.0 Applies to: QSCREEN (PM1610)

All mentioned items, products, brands and trademarks are registered or owned by the mentioned companies.

All information, illustrations, and specifications provided within this manual are based on the latest product information available at the time of publication. PATH MEDICAL reserves the right to make changes at any time without notice.

Please note that not all products displayed on our webpage or advertising materials are available in all territories. Please contact your local distributor or PATH MEDICAL for further information.

The latest revision of the Quick Start Guide is available online at www.pathme.de/download.

Errors and omissions excepted.

Copyright Notice

No part of this manual may be reproduced, translated, stored, or transmitted, in any form or by any means, electronic, mechanical, photocopying, recording, or otherwise, without the prior written consent of PATH medical GmbH.

Copyright © 2022 PATH MEDICAL GmbH

PATH MEDICAL GmbH Landsberger Straße 65 82110 Germering **Germany** 

Tel.: +49 89 800 76 502 Fax: +49 89 800 76 503 Internet: www.pathme.de